# **HeadSpin Appium Capabilities**

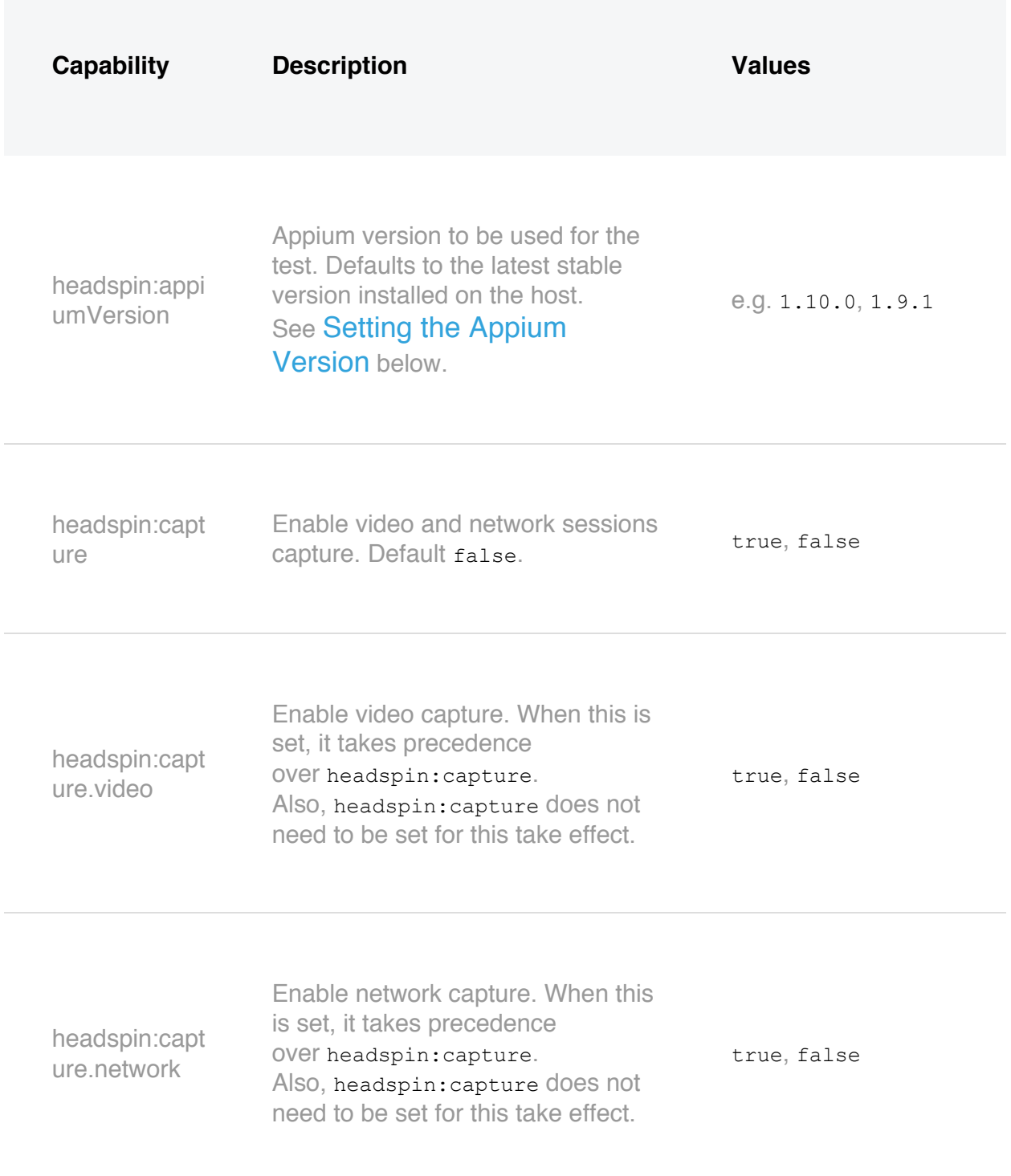

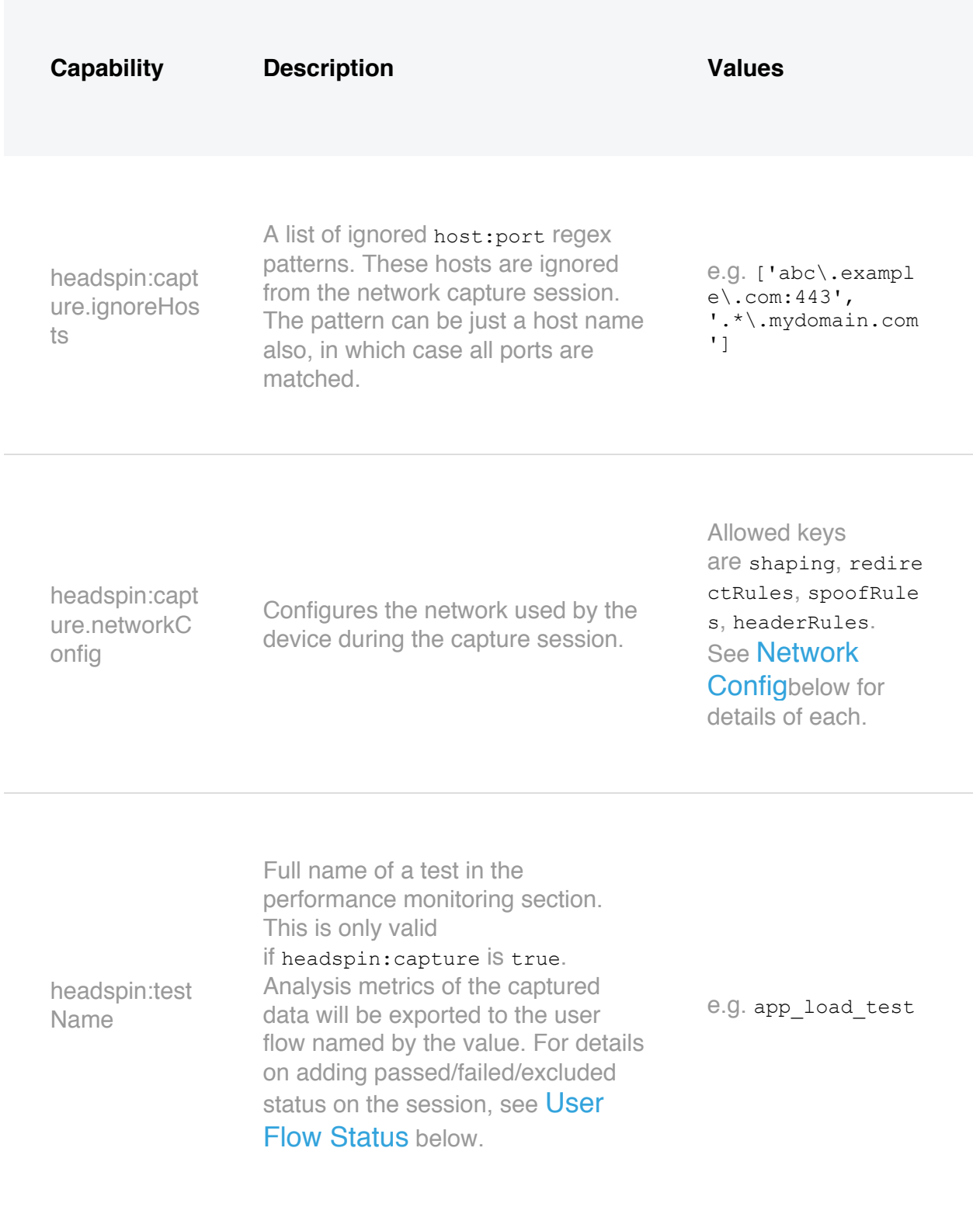

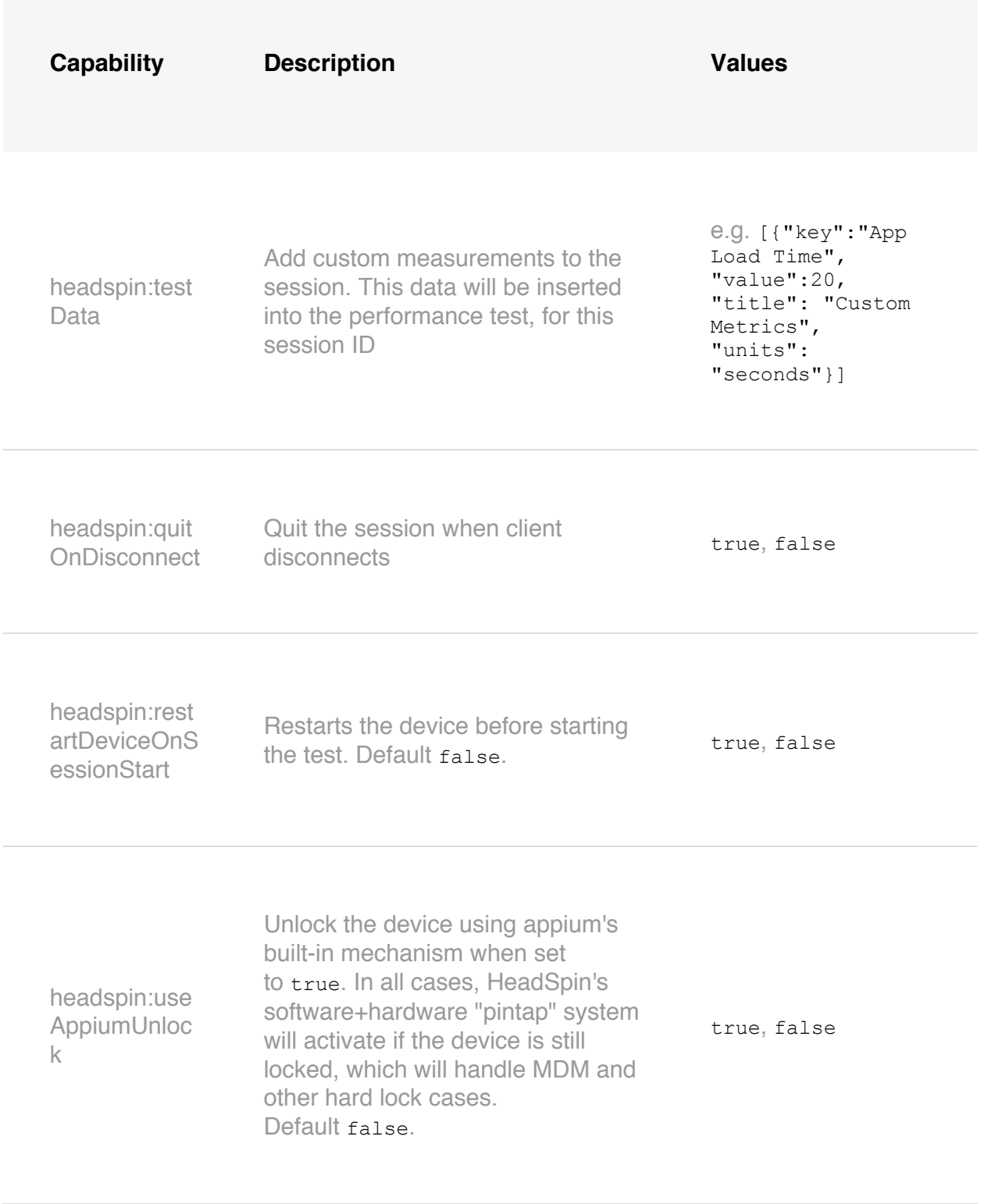

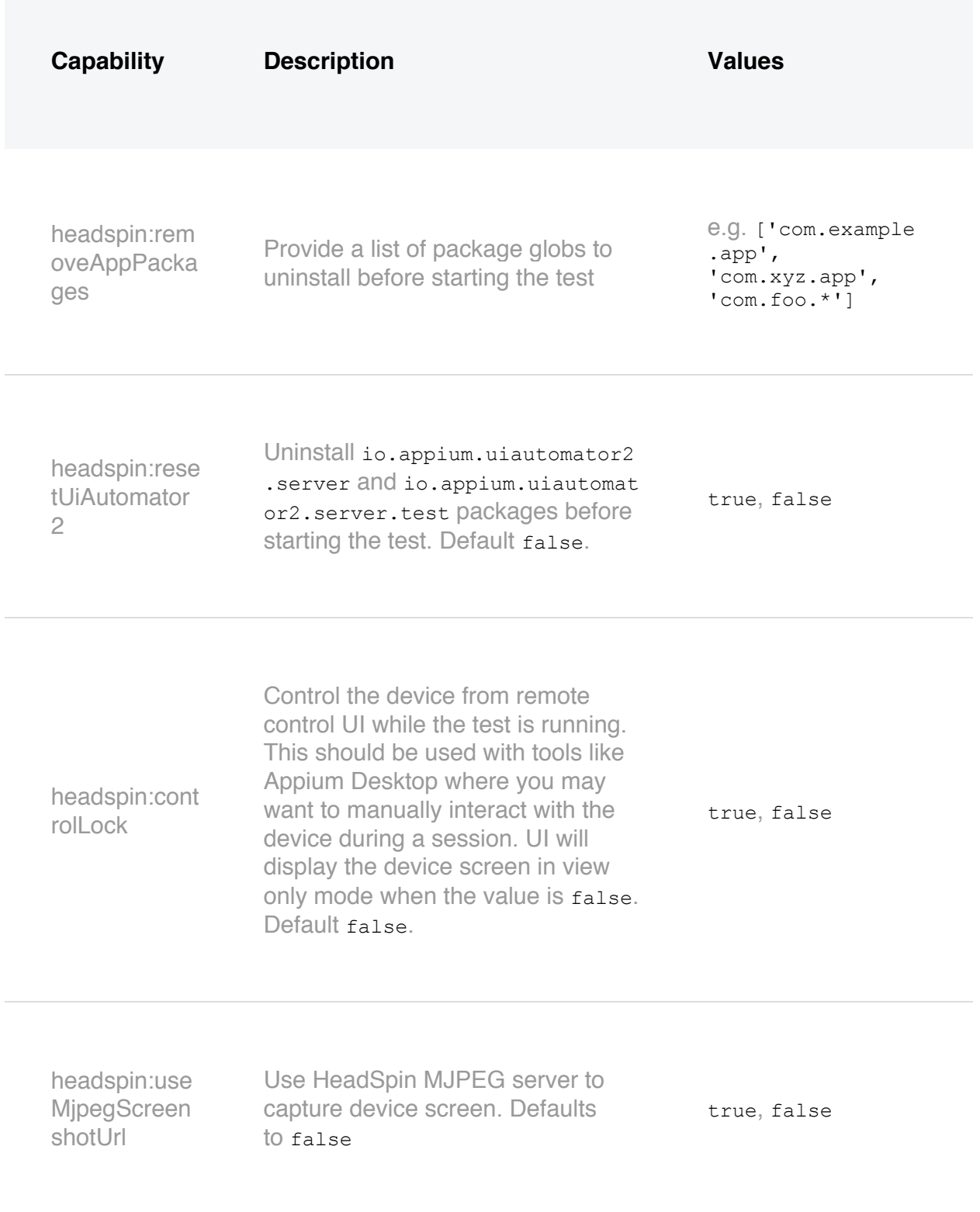

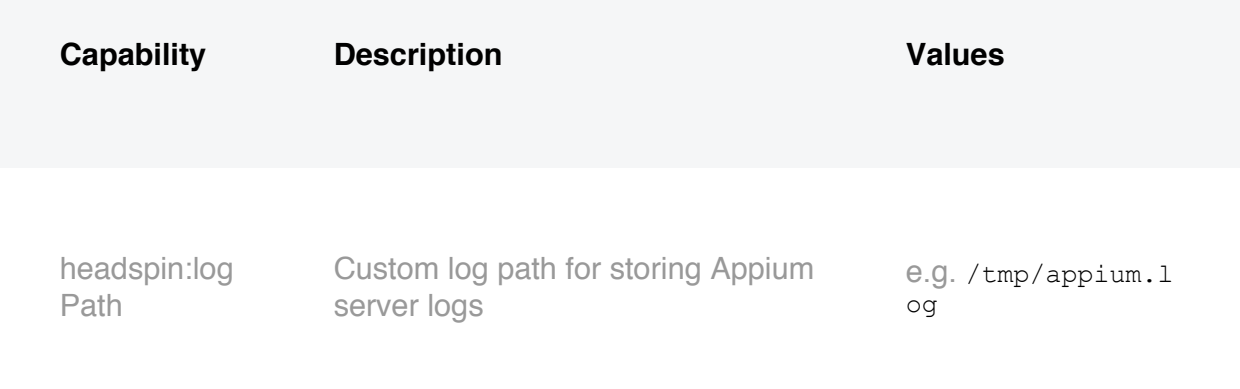

## **Load balancer capabilities**

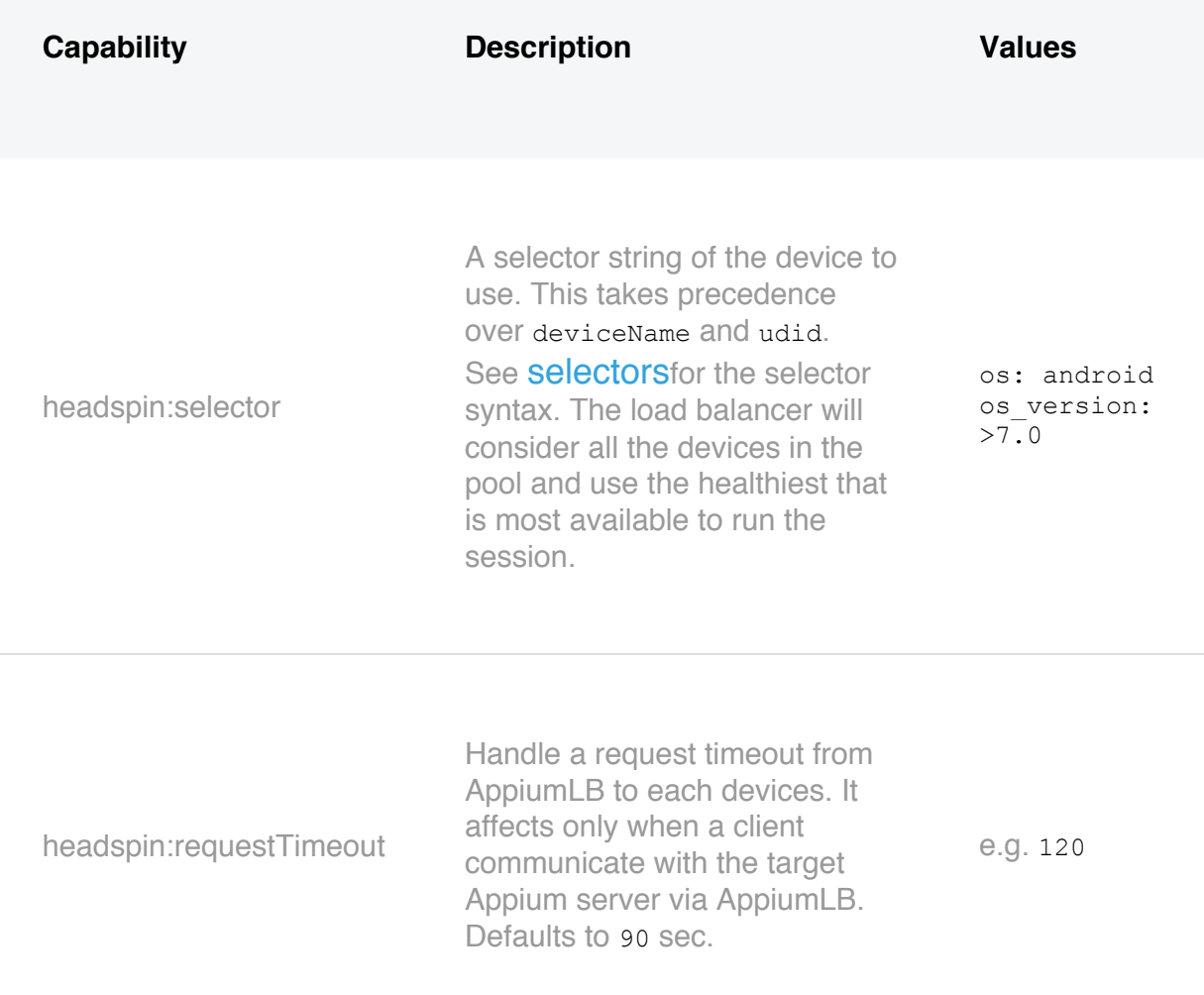

#### **Setting the Appium Version**

New appium versions are made available to customers per customer request, as soon as they are certified on the platform. HeadSpin works with the Appium team to test and provide new versions  $^{13}$ . A few select versions are available on every host by default, typically those used by the HeadSpin recorder, which work with the widest set of Android and iOS devices. The current recorder version is **1.11.1**.

You should always set headspin: appiumVersion to the version you are using, to avoid changes related to system updates in the future.

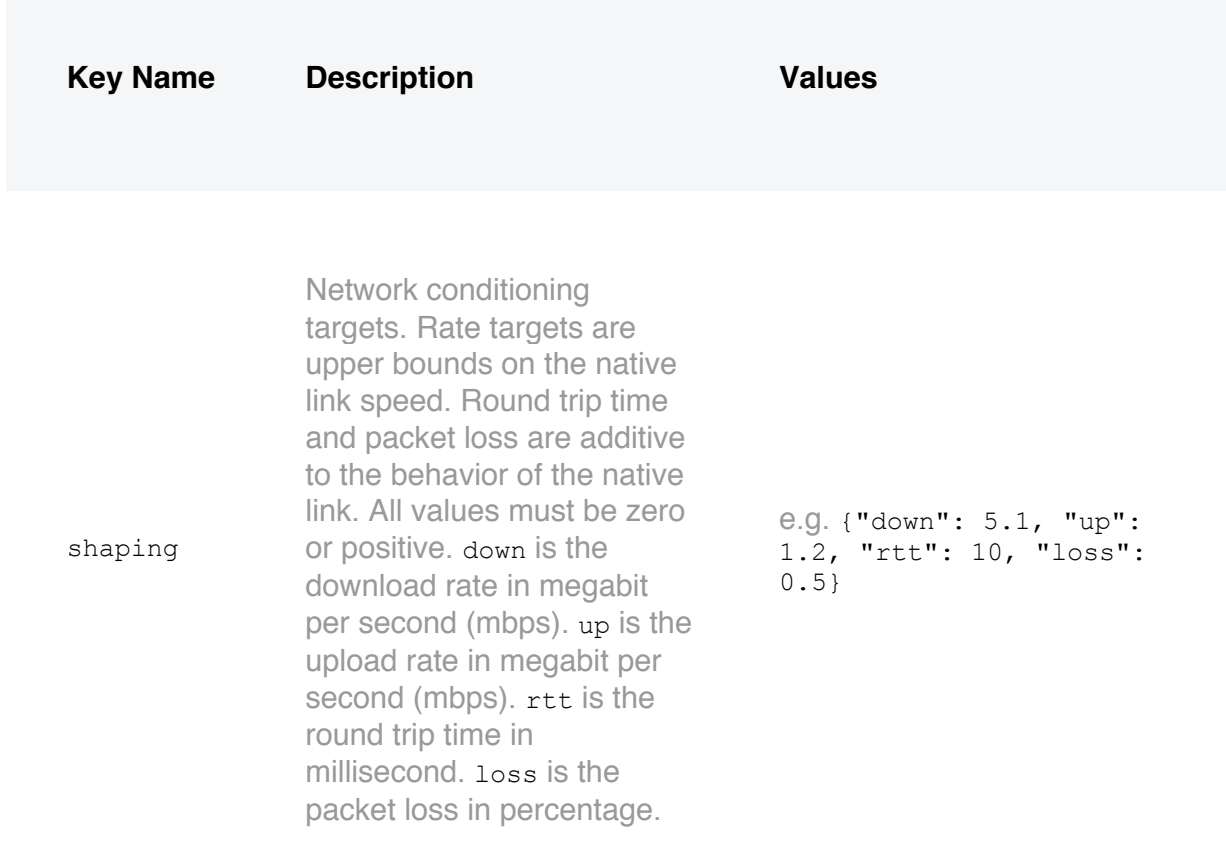

### **Network Config**

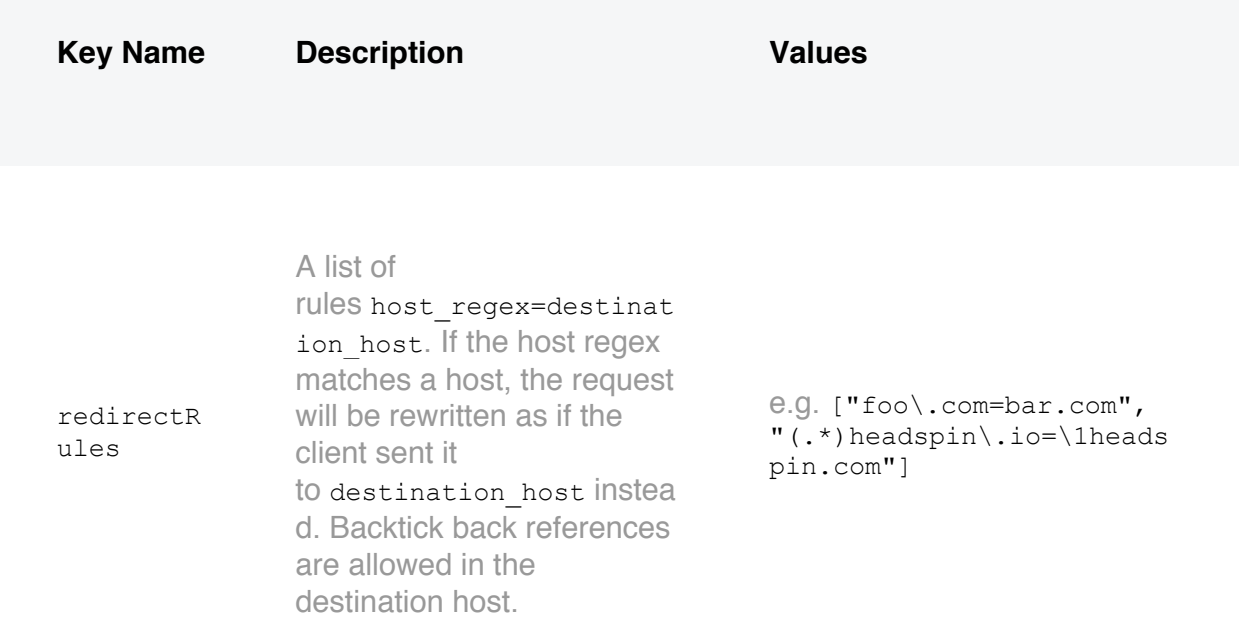

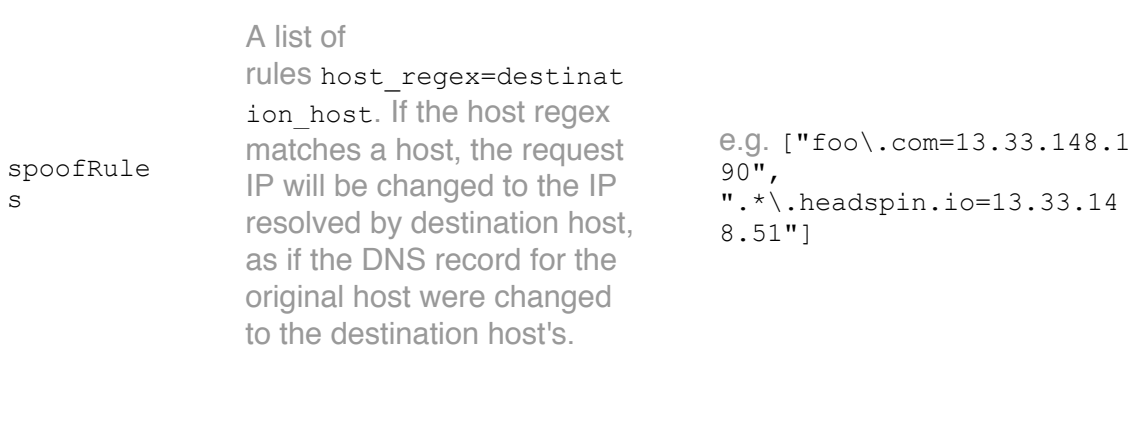

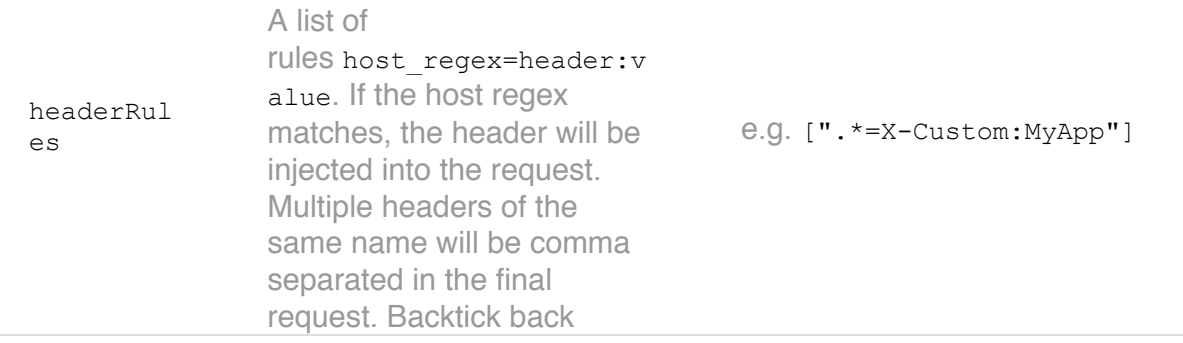

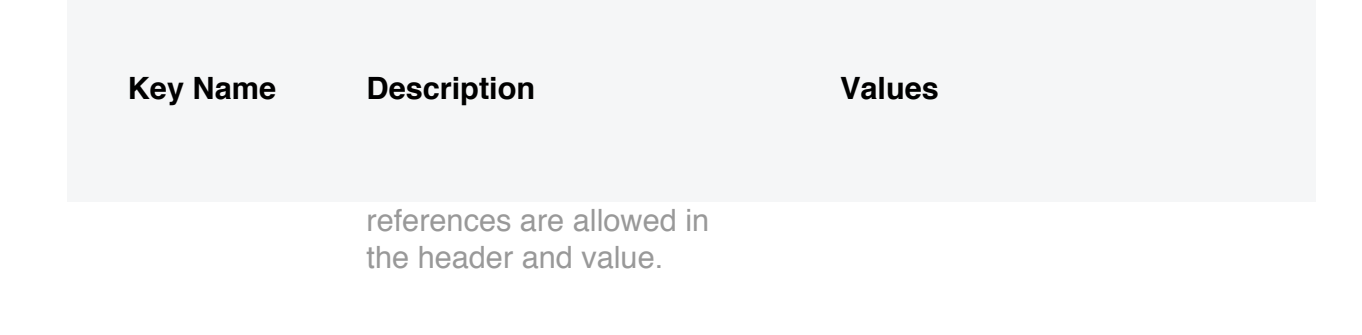

#### **User Flow Status**

Out of the box appium does not provide facilities to mark sessions passed, failed, or in some error state. To fill this gap and provide visibility across all your tests:

- 1. **Set** headspin: testName **ON** the session [\*]
- 2. POST to the performance API to set the status of the session, using the session ID from the driver

For example the python script below sets the test status using requests.

```
from appium import webdriver
import requests
driver = webdriver.Remote ...
# status can be one of passed, failed, excluded
perf data = {
    'session id' driver.session
     'status': 'passed'
requests.post('https://api-dev.headspin.io/v0/perftests/upload'
json=perf_data)
```
 $\lceil$ \*] If you did not do step 1, it is possible to set the  $testName$  after the fact also using the performance API.